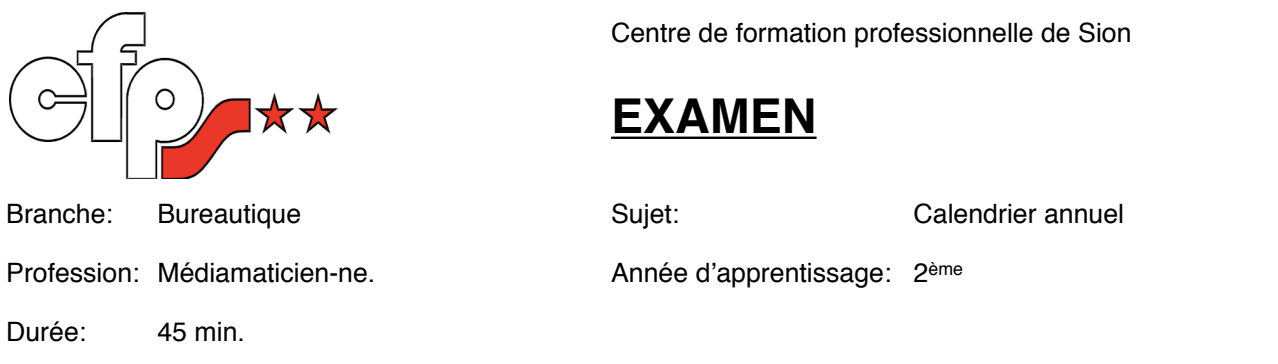

- 1. Veuillez reproduire sur OpenOffice Calc, les feuilles 1 à 6, respectivement les mois de Janvier, Février, Mars et Avril 2013, la page "Annuelle" et la page "Férié" selon le modèle annexé.
- 2. Veuillez en outre, prendre en considération les points suivants:
	- 1. Le contenu écrit en rouge correspond a des données, alors que tout le reste, noté en noir, est le résultat de formules.
	- 2. Le formatage conditionnel est utilisé pour mettre:
		- 1. en noir, les jours excédentaires du mois courant,
		- 2. en gris, la fin de semaine,
		- 3. en violet, les jours fériés.
- 3. Le nom du fichier a remettre doit être sous la forme: prénom\_nom.ods

## **Bonne Chance!**

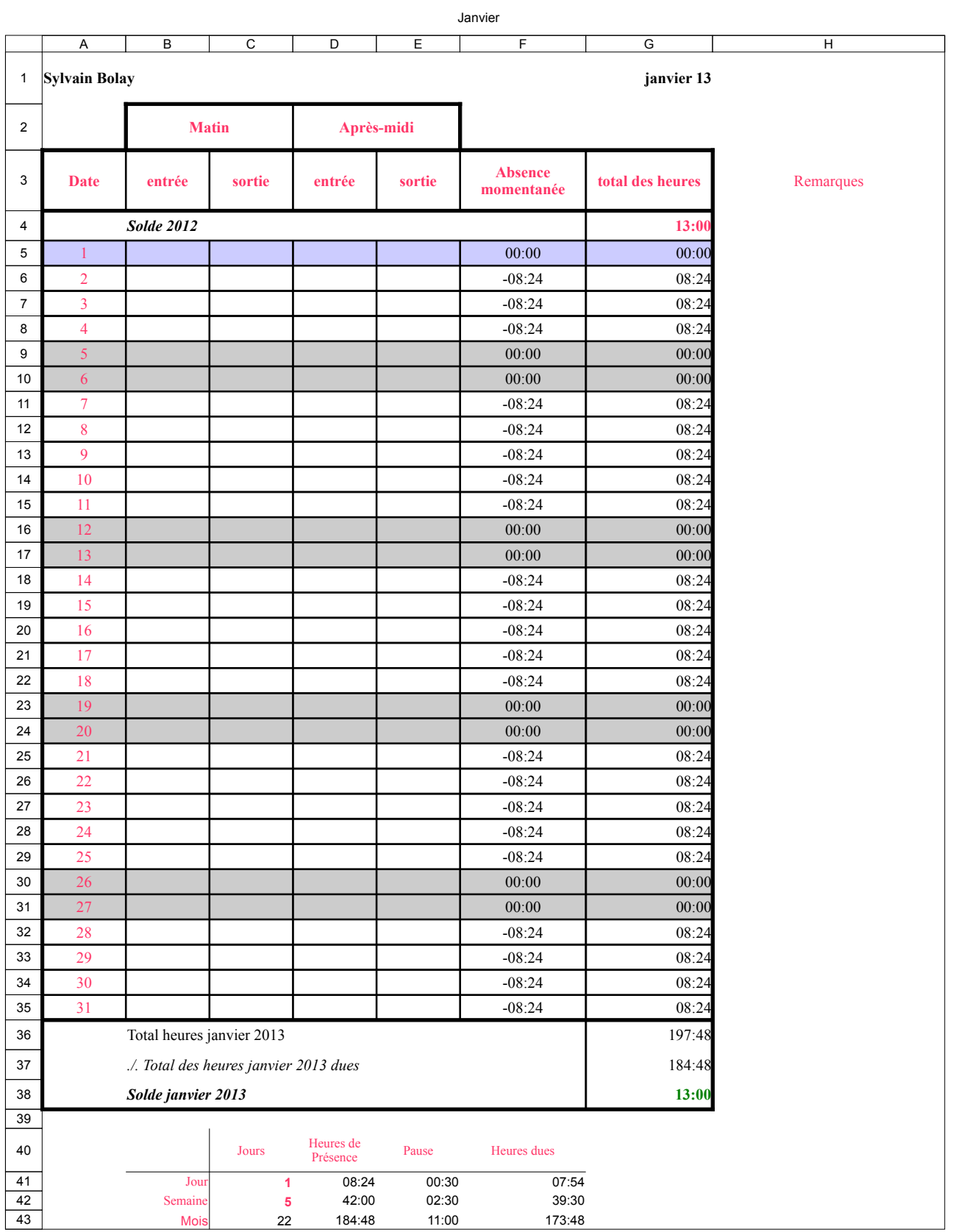

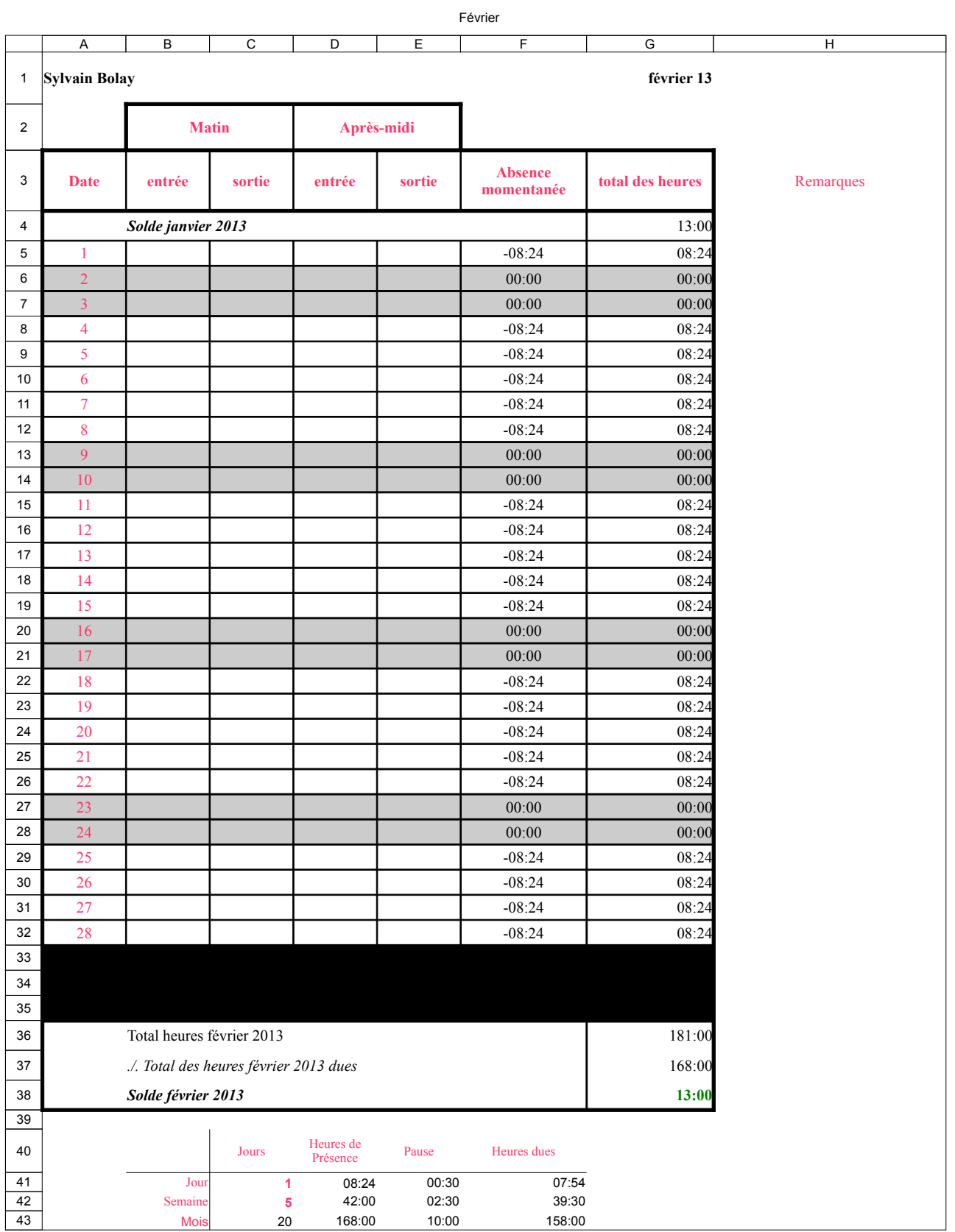

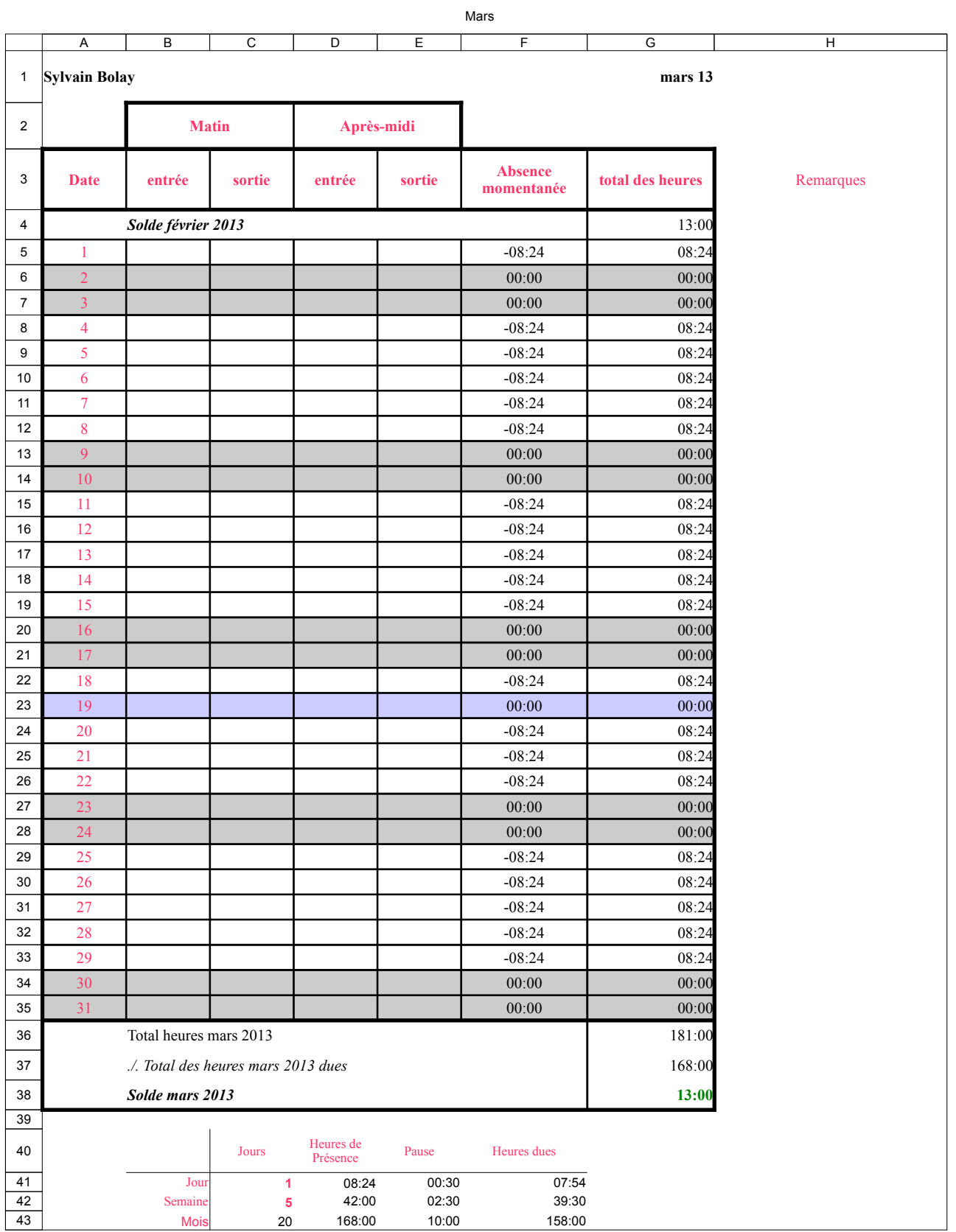

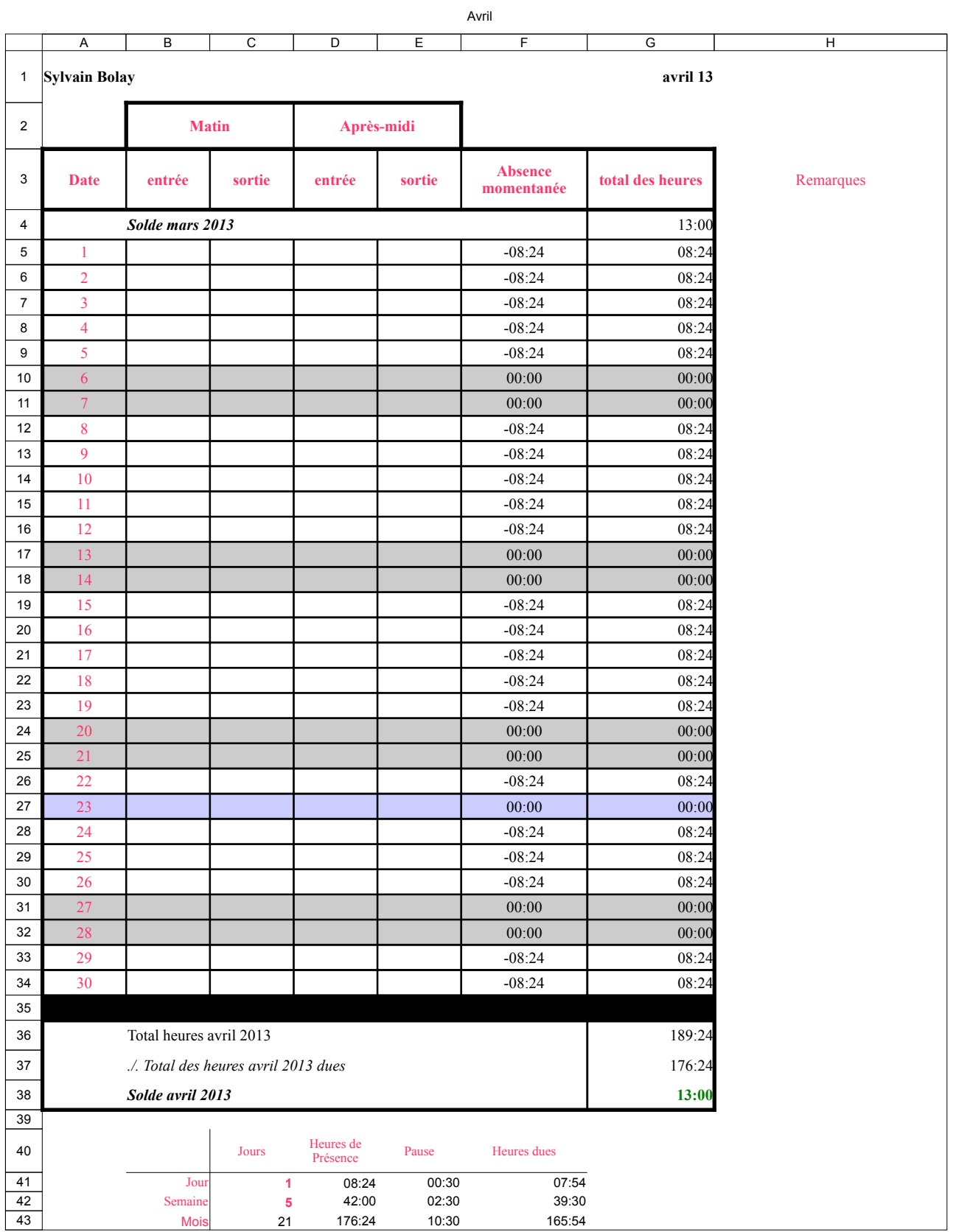

![](_page_5_Figure_0.jpeg)

![](_page_6_Picture_7.jpeg)

Page 6